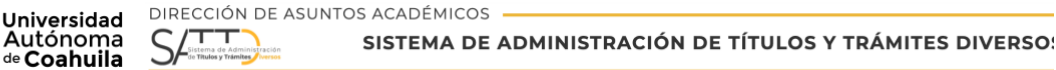

## TRÁMITE DE CÉDULA ELECTRÓNICA MAESTRÍA

Enviar correo electrónico a la siguiente dirección [cedulas@uadec.edu.mx](mailto:cedulas@uadec.edu.mx)

En el asunto del correo escribir: Cédula Electrónica Maestría.

Para ingresar sus datos a la plataforma de la DIRECCION GENERAL DE PROFESIONES, se requiere que nos envié la siguiente información al correo electrónico antes mencionado:

Matrícula, nombre completo, carrera y correo electrónico, además, se requieren sus antecedentes académicos donde realizó su licenciatura, año de egreso de la escuela de procedencia de licenciatura y el Estado donde curso su licenciatura.

Es importante verificar en la siguiente dirección electrónica www.gob.mx/cedulaprofesional para consultarlos los requisitos para la obtención de la cédula; así mismo es indispensable contar con su firma electrónica, si no cuenta con ella, ingrese a la siguiente dirección www.sat.gob.mx para iniciar con su trámite.